## **Creating New Structures**

To create a new structure, select **Structure | Create Structure** in the top menu or click the **Create Structure** button on the **Manage Structures** page. You have the option of using one of our template wizards to streamline the creation of your new structure, or starting with an empty structure.

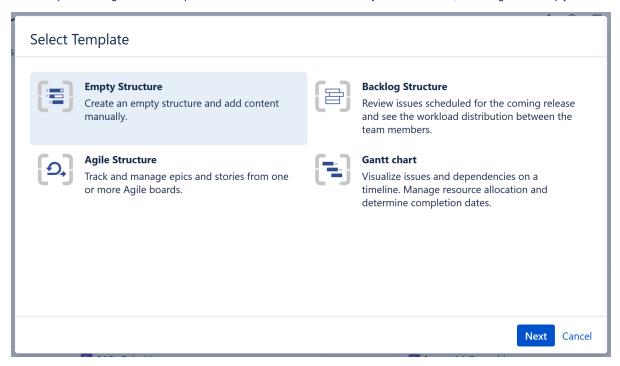

When creating a new structure, you must specify at least the name of the new structure. You can optionally add a description and select users to share the structure with. These users will have Edit permissions, but you can change this setting or add addition permissions later using the Structure Details page.

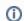

When you create a new structure, you become the owner of the structure. Structure owner always has full access to the structure - see Structure Permissions.

If you choose one of our templates, the template wizard will ask you a series of questions to help you add and organize issues to your specific needs. If you choose an empty structure, you can add and organize issues or apply automations once the structure is created.

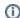

Only logged-in users who have access to Structure are allowed to create new structures. See Who Has Access to the Structure for more details.